**Department of Information Systems and Operations Management** 

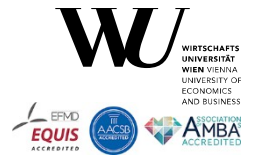

# **Proposing ooRexx and BSF4ooRexx for Teaching Programming and Fundamental Programming Concepts**

(ISECON23, 2023-03-31)

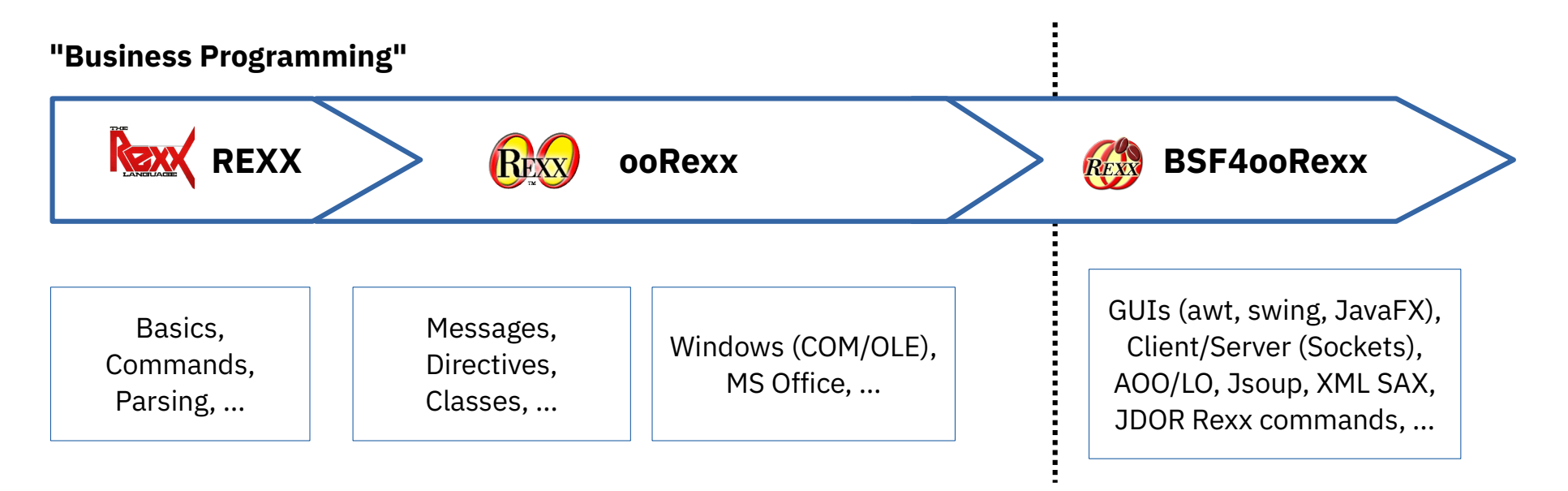

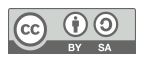

## **Overview**

- WU (acronym from "*W*irtschafts*u*niversität")
- Background of developing "Business Programming" for decades
- Introducing important critical success factor (programming language)
	- REXX: concepts and nutshell example
	- ooRexx: concepts and nutshell examples
	- BSF4ooRexx: concepts and nutshell examples
- Roundup
- Links
- Addendum (Rexx vis-à-vis Python)

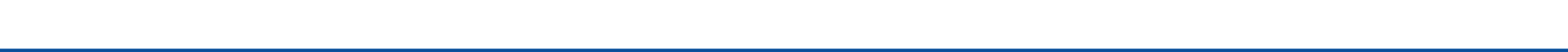

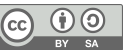

# **WU (Business Administration University)**

- Based in Vienna, Austria
	- One of the few imperial cities in Europe (located at the "heart of Europe")
- Founded 1898 as a "World Trade High School" (celebrating 125 years)
- Appr. 20,000 students
	- One of the largest universities of its kind
	- Appr. 15,000 Bachelor, 4,200 Master, and 800 Doctoral/PhD
- Information Systems (IS) Department
	- One of eleven departments at WU
	- Currently seven institutes, in alphabetic order
		- "Data, Process and Knowledge Management", "Digital Ecosystems", "Distributed Ledgers and Token Economy", "Information Management and Control", "Information Systems and New Media", "Information Systems and Society", "Production Management"

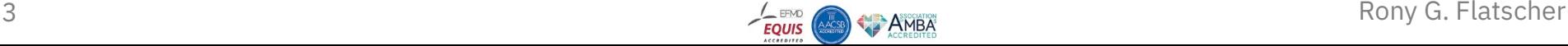

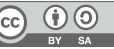

# **Background: "Business Programming"**

- Personal challenge of more than 35 years
	- Question: "is it possible to teach interested novice students programming in a single semester such that the students become able to program MS Office?"
	- Evolved over appr. 120 lectures (two lectures each semester)
		- Each lecture's installment got systematically analyzed
		- Observing and analyzing student's problems understanding taught concepts
		- Constantly reworking focus areas, slides, nutshell examples accordingly
		- Experimenting with various programming languages (VBA, VBS, Java, REXX/ooRexx)
	- As of 2023
		- BA students learn in a *four hour lecture (8 ECTS)* in a *single semester (four months)*
			- Fundamentals of programming
			- Windows and MS Office programming via COM/OLE
			- Platform independent programming of GUIs, client/server, OpenOffice/LibreOffice, …
	- Key success factor: programming language ooRexx and BSF4ooRexx

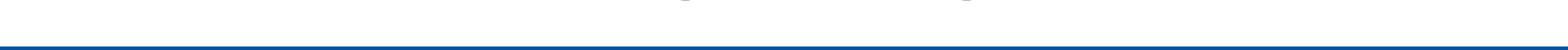

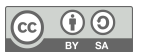

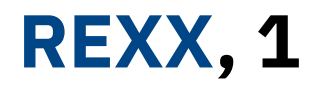

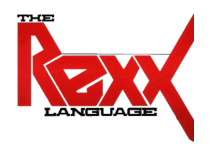

- Mike F. Cowlishaw (IBM)
- IBM released REXX 1979 as a product
	- Became IBM's SAA strategic procedural language in the 80's
- Design of REXX
	- Explicitly human oriented as opposed to the cryptic EXEC 2 it should replace
		- Goal: easy to learn and easy to maintain
	- Principles
		- Typeless language (everything is a string, including numbers)
		- Caseless (everything outside of quotes will be uppercased before processing)
		- No reserved keywords
		- Whitespace can be freely used for formatting instructions for better legibility and better comprehension
			- Multiple whitespace characters between symbols will be reduced to a single whitespace

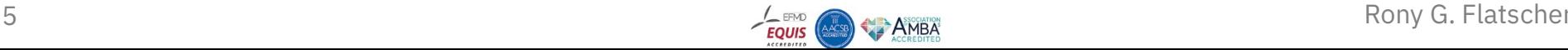

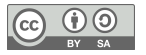

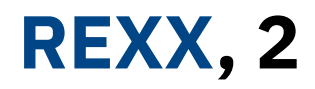

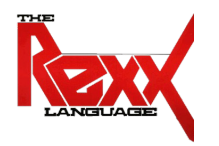

- Only three instruction types
	- Assignment instruction
		- Variable name, followed by the equal sign (**=**), followed by an expression
	- Keyword instruction
		- Keywords are English words that convey their meaning
			- Makes Rexx programs look like pseudo code
		- Starts with one of the defined keyword instructions like call, if, loop, ...
	- Command instruction
		- Anything else (an expression evaluating to a string)
			- Or explicitly using the address keyword instruction which allows one to target the environment the command should get sent to
		- By default the command gets sent to the operating system for execution and the command's *r*eturn *c*ode is made directly available to Rexx via the variable named **RC**

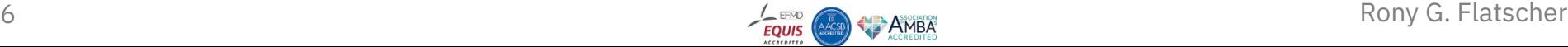

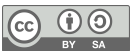

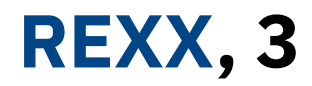

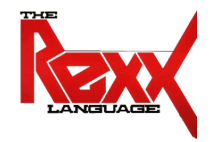

• A Rexx program demonstrating the three instruction types

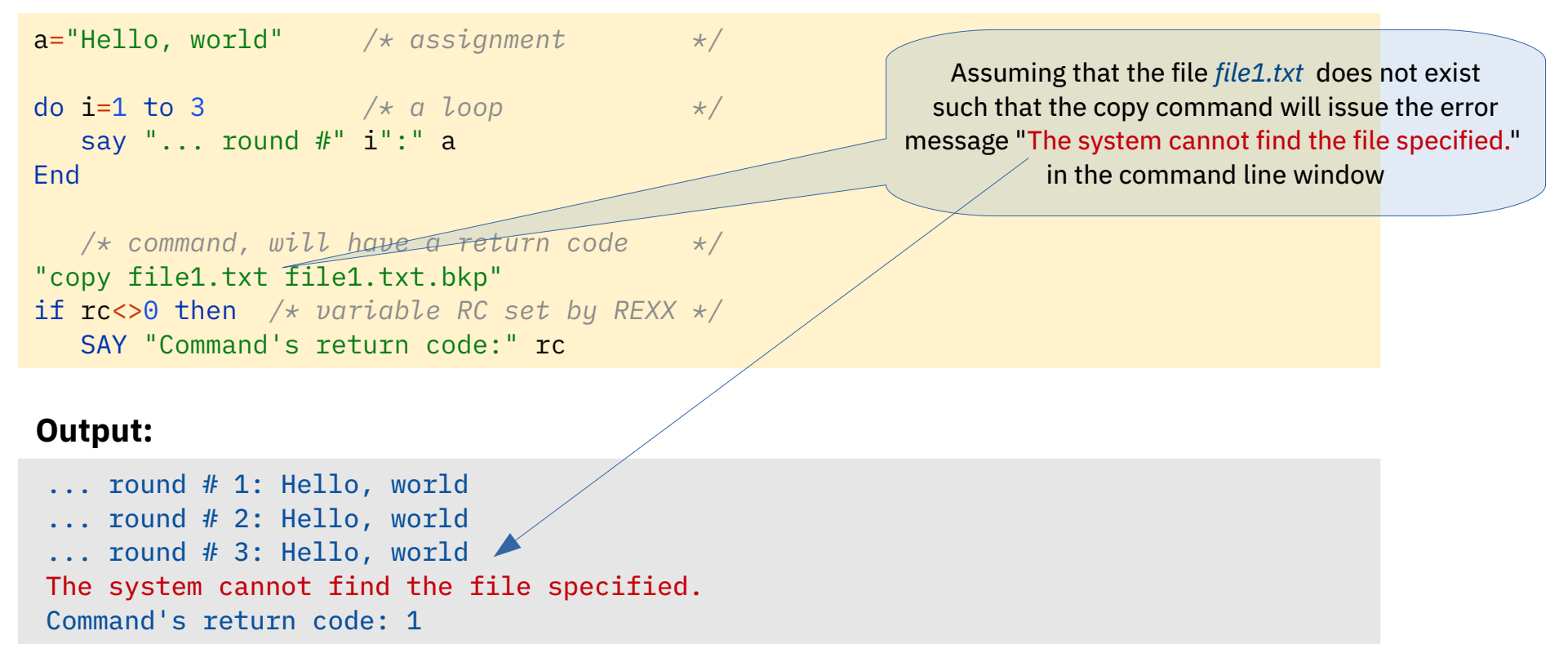

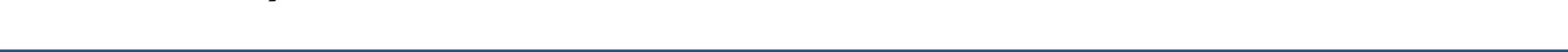

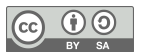

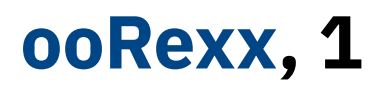

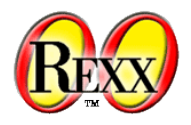

- Object-oriented successor for REXX developed by IBM
	- IBM released "Object REXX" 1994 with the operating system "OS/2 Warp"
	- 2004 source code handed over to the non-profit SIG "Rexx Language Assoc."
	- RexxLA.org released "open object Rexx (ooRexx) version 3.0" in 2005
- Design of ooRexx
	- Goals
		- Keep human oriented design principle
		- Run REXX programs unchanged
	- Influenced by SmallTalk
		- Message paradigm (the tilde character **~** is an explicit message operator in ooRexx)
			- Alan Kay (Wikipedia): *I'm sorry that I long ago coined the term "objects" for this topic because it gets many people to focus on the lesser idea. The big idea is "messaging".*
			- Simplifies programming as object's implementation is encapsulated (and becomes irrelevant)

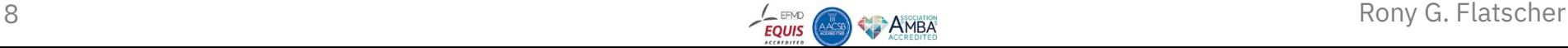

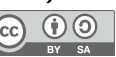

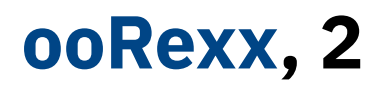

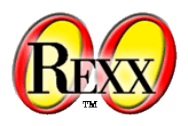

- The message paradigm abstracts from the implementation
	- A programmer conceptually communicates with an object (as if it was a living thing) by sending it a message
		- No need to have any knowledge about the implementation of a method routine
	- The object will search for a method routine by the name of the received message, invokes it (supplying any arguments received with the message) and returns any result to the caller
		- If a method routine is not found in the object's class it will search its superclass up to the root class (thereby realizing inheritance): the first found method routine will be executed by the object
		- Should the object not be able to find the method routine the error message "Object does not understand message" gets raised
- Introduces the *directive* instruction type
	- Placed at the end of a program, led in with two colons **::** followed by one of
		- ANNOTATE, ATTRIBUTE, CLASS, CONSTANT, METHOD, OPTIONS, REQUIRES, RESOURCE, ROUTINE
	- Processed by the interpreter after the *syntax checking phase*, thereby setting up the program's environment (*setup phase*) before it gets executed (*execution phase*)

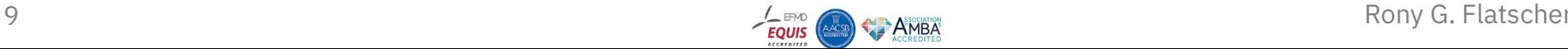

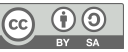

### **Directives and Messages**

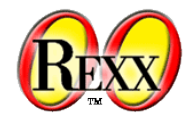

p1=*.person*~new("Albert Einstein", 45000) *-- create a new person: person1* say "p1:" p1~name p1~salary *-- show person1's attribute values*

- 
- p2=*.person*~new("Mary Withanyname", 35000) *-- create a new person: person2* say "p2:" p2~name p2~salary *-- show person2's attribute values*

```
p1~increaseSalary(10000) -- increase salary of person1
```

```
p2~name="Mary Withaspecificname" -- change the name of person2
p2~salary=45500 -- change the salary of person2
say "p2:" p2~name p2~salary -- show person2's attribute values
say "total of salaries:" p1~salary + p2~salary
```
- ::class Person *-- define name of class* ::attribute name *-- define attribute "name"* ::attribute salary *-- define attribute "salary"*
- 
- use arg increase *-- fetch argument*
- 
- say "p1:" p1~name p1~salary *-- show person1's attribute values*
	-

### **Output:**

p1: Albert Einstein 45000 p2: Mary Withanyname 35000 p1: Albert Einstein 55000 p2: Mary Withaspecificname 45500 total of salaries: 100500

- ::method init *-- define constructor (a method routine)* 
	- expose name salary *-- establish direct access to attributes*
	- use arg name, salary *-- fetch and store arguments in attributes*
- ::method increaseSalary *-- define method routine*
	- expose salary *-- establish direct access to attribute "salary"*
		-
- 10 salary=salary+increase *-- increase value of salarge* and the salary attribute salary factscher

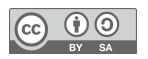

### **ooRexx, 4**

# **Messages to MS Excel (Windows)**

return arr *-- return two-dimensional Rexx array*

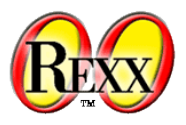

excApp = *.OLEObject*~new("Excel.Application") excApp~visible = .true *-- make Excel visible* sheet = excApp~Workbooks~Add~Worksheets[1] *-- add and get sheet -- set titles from an ooRexx array* titleRange=sheet~range("A1:C1") *-- get title cell range* titleRange~value = *.array*~of("Austria", "Belgium", "Croatia") titleRange~font~bold = .true *-- use bold font for titles* sheet~range("A2:C5")~value = createRows(4) *-- create and assign array* excApp~displayAlerts = .false *-- no alerts (should file exists already)* fileName=directory()"\test.xlsx" *-- save in current directory* Say 'fileName:' fileName *-- show fully qualified file name* sheet~SaveAs(fileName) *-- save file (no alerts, see above)* excApp~quit *-- quit (end) Excel* ::routine createRows *-- create two-dimensional array with arbitrary data* use arg items=5 *-- fetch argument, default, if omitted: 5* arr=*.array*~new *-- create Rexx array* do i=1 to items *-- create random(min,max) numbers* arr[i,1] = random( 0 ,100 ) *-- Austria* arr[i,2] = random(101,200 ) *-- Belgium* arr[i,3] = random(201,300) *-- Croatia*

### **Output:**

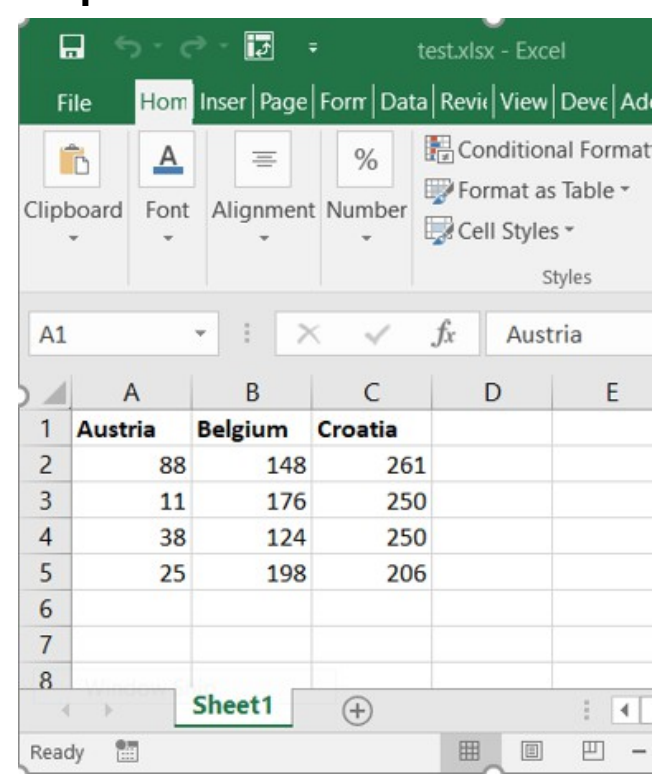

#### fileName: C:\Users\rony\test.xlsx

![](_page_10_Picture_7.jpeg)

end

### **BSF4ooRexx, 1**

![](_page_11_Picture_1.jpeg)

- Bidirectional bridge between ooRexx and Java
	- In development since 2000, latest version: BSF4ooRexx850
		- Minimum Java version: 8, minimum ooRexx version: 5.0
		- Includes a Rexx command handler for Java2D named "JDOR" (**J**ava2**D** for **o**o**R**exx)
			- Simplifies using Java2D considerably using Rexx commands
- Design of BSF4ooRexx
	- Goals
		- Keep REXX' human oriented design principle
			- ooRexx programmers need not know implementation details
				- Camouflage Java objects as ooRexx objects that understand messages
			- Allow Java programmers to send ooRexx objects messages from Java
		- Make all Java functionality available to ooRexx in a platform independent manner

![](_page_11_Picture_14.jpeg)

### **BSF4ooRexx, 2**

![](_page_12_Picture_1.jpeg)

- Prerequisites
	- Installation
		- Java 8 or later (Oracle) or OpenJDK 8 (open-source version) or later
			- Hint: use the installation packages with the JavaFX GUI modules ("FX" or "full" in name)
		- ooRexx 5.0 or later
		- BSF4ooRexx or BSF4ooRexx850 installed
	- ooRexx programs
		- Get the camouflaging support by requiring the ooRexx package named BSF.CLS ::requires BSF.CLS -- get ooRexx-Java bridge

![](_page_12_Picture_10.jpeg)

![](_page_12_Picture_12.jpeg)

14 Rony G. Flatscher

### E:\rony\Vortraege\2023\isecon23\work>rexx code\_4\_ooRexx\_1.rex  $Hit$  <enter> to proceed (end)  $\ldots$

x

.

![](_page_13_Picture_3.jpeg)

# **Messages to Java Objects**

**BSF4ooRexx, 3**

![](_page_13_Picture_5.jpeg)

**Output:**

Title By ooRexx

Hi there! (by ooRexx)

![](_page_13_Picture_6.jpeg)

### **BSF4ooRexx, 4**

![](_page_14_Picture_1.jpeg)

- Java2D
	- Powerful 2D graphics
	- Used for drawing light-weight javax.swing classes
	- Used for Java games and business graphics of any kind
	- …
- Example
	- Java code to create a Java2D graphic
	- Equivalent ooRexx code to create the same Java2D graphic
		- Rexx JDOR commands make this considerably easier
			- WU students immediately take advantage of it after the first Java related lecture!

![](_page_14_Picture_12.jpeg)

![](_page_14_Picture_14.jpeg)

# **BSF4ooRexx, 5 Java2D (Java** *AffineTransformDemo***)**

![](_page_15_Picture_1.jpeg)

import java.awt.\*; import java.awt.geom.AffineTransform; import javax.swing.\*;

#### */\*\* Test applying affine transform on vector graphics \*/*

@SuppressWarnings("serial") public class AffineTransformDemo extends JPanel { *// Named-constants for dimensions* public static final int *CANVAS\_WIDTH* = 640; public static final int *CANVAS\_HEIGHT* = 480; public static final String *TITLE* = "Affine Transform Demo";

 *// Define an arrow shape using a polygon centered at (0, 0)*  $int[]$  polygonXs =  $\{ -20, 0, +20, 0 \}$ ;  $int[]$  polygonYs = { 20, 10, 20, -20}; Shape shape = new Polygon(polygonXs, polygonYs, polygonXs.length); double x = 50.0, y = 50.0; *// (x, y) position of this Shape*

 */\*\* Constructor to set up the GUI components \*/* public AffineTransformDemo() { setPreferredSize(new Dimension(*CANVAS\_WIDTH*, *CANVAS\_HEIGHT*)); }

```
 /** Custom painting codes on this JPanel */
 @Override
 public void paintComponent(Graphics g) {
    super.paintComponent(g); // paint background
    setBackground(Color.WHITE);
    Graphics2D g2d = (Graphics2D)g;
```
 *// Save the current transform of the graphics contexts.* AffineTransform saveTransform = g2d.getTransform(); *// Create a identity affine transform, and apply to the Graphics2D context* AffineTransform identity = new AffineTransform(); g2d.setTransform(identity);

// … continued …

#### // … continued …

 *// Paint Shape (with identity transform), centered at (0, 0) as defined.* g2d.setColor(Color.GREEN); g2d.fill(shape); *// Translate to the initial (x, y) position, scale, and paint* g2d.translate(x, y); g2d.scale(1.2, 1.2); g2d.fill(shape);

#### *// Try more transforms*

```
for (int i = 0; i < 5; +i) {
    g2d.translate(50.0, 5.0); // translates by (50, 5)
    g2d.setColor(Color.BLUE);
    g2d.fill(shape);
    g2d.rotate(Math.toRadians(15.0)); // rotates about transformed origin
    g2d.setColor(Color.RED);
    g2d.fill(shape);
```
 *// Restore original transform before returning* g2d.setTransform(saveTransform);

```
 }
```
});

 $\frac{3}{5}$ }

 $\frac{3}{2}$ 

```
 /** The Entry main method */
public static void main(String[] args) {
    // Run the GUI codes on the Event-Dispatching thread for thread safety
    SwingUtilities.invokeLater(new Runnable() {
       @Override
      public void run() \{ JFrame frame = new JFrame(TITLE);
          frame.setContentPane(new AffineTransformDemo());
         frame.pack():
         frame.setDefaultCloseOperation(JFrame.EXIT_ON_CLOSE);
          frame.setLocationRelativeTo(null); // center the application window
          frame.setVisible(true);
     }
```
![](_page_15_Picture_18.jpeg)

# **BSF4ooRexx, 6 Java2D (JDOR: Rexx Commands)**

![](_page_16_Picture_1.jpeg)

 *-- create a JDOR Rexx command handler* jdh=*.bsf*~new("org.oorexx.handlers.jdor.JavaDrawingHandler") say "JDOR version:" jdh~version *-- show version* call BsfCommandHandler "add", "jdor", jdh *-- add as a Rexx command handler* address jdor *-- set default environment from operating system to JDOR*

newImage 640 480 *-- create new image* winShow *-- show image in a window* winTitle "Affine Transform Demo (ooRexx)" *-- set window's title*

 *-- could use Rexx variables denoting the respective Java arrays instead* polygonXs="(-20,0,+20,0)" *-- define four x coordinates* polygonYs="(20,10,20,-20)" *-- define four y coordinates* shape myP polygon polygonXs polygonYs 4 *-- create polygon shape* color green *-- set color to green* fillShape myP *-- fill (and show) the polygon shape* translate 50 50 *-- move origin (x=x+50, y=y+50)* scale 1.2 1.2 *-- increase the polygon shape sizes by 20%* fillShape myP *-- fill (and show) the polygon shape* do 5 *-- repeat five times* **translate 50 5**  $-$  *-- move origin*  $(x=x+50, y=y+5)$ color blue *-- set color to blue* **fillShape myP** *-- fill (and show) the polygone shape* rotate 15 *-- rotate by 15°* color red *-- set color to red* **fillShape myP** *-- fill (and show) the polygone shape* end say 'Hit <enter> to proceed (end) ...' parse pull data *-- wait until user presses <enter> on the keyboard*

### **Output (AffineTransformDemo: Java and ooRexx):**

#### Administrator: C:\WINDOWS\system32\cmd.exe - rexx\_code 4\_ooRexx\_2.rex

E:\rony\Vortraege\2023\isecon23\work>rexx code\_4\_ooRexx\_2.rex JDOR version: 100.20230118 Hit <enter> to proceed (end) ...

![](_page_16_Picture_8.jpeg)

### **Roundup**

- "Business Programming"
	- Four weekly contact hours for one semester (four months)
	- 8 ECTS, total net teaching load 200 hours
	- *Novices* get empowered by being able to learn programming
		- At the middle of the semester (after two months), after seven installments
			- Fundamental programming concepts, programming Windows (COM/OLE) and MS Office, AOO/LO
		- At the end of the semester (after four months), after seven installments
			- Programming exploiting all of Java camouflaged as ooRexx
				- GUI (awt, swing, JavaFX)
				- Client/server socket programming including SSL/TLS
				- Interacting with web servers (curl, Jsoup)
				- Using Java APIs: Apache OpenOffice (AOO)/LibreOffice (LO)
- Critical success factor "programming language"
	- ooRexx with BSF4ooRexx (making all of Java/OpenJDK available, camouflaged as ooRexx)
- 18 **All needed software is free and open-source**<br>18 **Rony G. Flatscher**

![](_page_17_Picture_17.jpeg)

# **Links (As of 2023-03-20)**

- WU (English): https://www.wu.ac.at/en/the-university/about-wu/facts-figures/studierende/
	- **Business Programming 1 (BP1)**: first half of semester (two months)
		- Syllabus (German use e.g. Google translate, deepl.com) 2023: http://wi.wu.ac.at/rgf/wu/lehre/autowin/2023sBP1/BP1 autowin-2023s-uebersicht.pdf
		- Slides (English): https://wi.wu.ac.at/rgf/wu/lehre/autowin/material/foils/
	- **Business Programming 2 (BP2)**: second half of semester (two months)
		- Syllabus (German use e.g. Google translate, deepl.com) 2023: http://wi.wu.ac.at/rgf/wu/lehre/autojava/2023sBP2/BP2 autojava-2023s-uebersicht.pdf
		- Slides (English): https://wi.wu.ac.at/rgf/wu/lehre/autojava/material/foils/
	- **Some seminar papers, Bachelor and Master thesis with ooRexx, BSF4ooRexx**: https://wi.wu.ac.at/rgf/diplomarbeiten/
- **Software**
	- **ooRexx** 5.1: https://sourceforge.net/projects/oorexx/files/oorexx/5.1.0beta/
	- **Java/OpenJDK** *with* JavaFX modules, e.g. https://www.azul.com/downloads/?package=jdk#zulu
	- **BSF4ooRexx850**: https://sourceforge.net/projects/bsf4oorexx/files/beta/20221004/
- Hock-Chuan, Chua: *"Java Game Programming: 2D Graphics, Java2D and Images"*; *AffineTransformDemo*: https://www3.ntu.edu.sg/home/ehchua/programming/java/J8b\_Game\_2DGraphics.html#zz-2.2
- 19 Rony G. Flatscher REXX history (initial specification): https://speleotrove.com/rexxhist/REXinitspec-1979.pdf

![](_page_18_Picture_15.jpeg)

![](_page_18_Picture_16.jpeg)

# **Addendum (Rexx vis-à-vis Python)**

- Rexx and Python programs
	- Instructions
	- Block, selections, multiple selections
	- Parsing strings
- Possible assessment question
	- What concepts need to be explained and understood (by novices) for the Rexx solution and for the feature equivalent Python solution?

![](_page_19_Picture_7.jpeg)

![](_page_19_Picture_9.jpeg)

# **Rexx and Python, 1 (Instructions)**

![](_page_20_Picture_1.jpeg)

![](_page_20_Picture_91.jpeg)

![](_page_20_Picture_3.jpeg)

 $\overline{\bigoplus_{\text{BY}}\bigoplus_{\text{SA}}\mathbb{O}}$ 

 $\left(\mathrm{cc}\right)$ 

# **Rexx and Python, 2 (Blocks, Selection, Multiple Selections)**

![](_page_21_Picture_1.jpeg)

```
max=5 /* number of repetitions */
loop a=1 to max /* loop block \star/
   select /* nested block # 1 */
     when a=1 then say a": first round"
     when a=2 then say a'': second round"
     when a=3 then say a": third round"
      otherwise say "(a="a")"
   end
   if a=max then
    do /* nested block # 2 */
     sav "-> a=max" say "-> last round!"
      say "-> loop will end"
   end
end
/* output of the above program will be:
   1: first round
   2: second round
   3: third round
   (a=4)
```

```
 (a=5)
```

```
 -> a=max
```

```
 -> last round!
```

```
 -> loop will end
```

```
*/
```
![](_page_21_Picture_213.jpeg)

```
 -> last round!
```

```
 -> loop will end
```
max=5 *# number of repetitions*

*"""*

![](_page_21_Picture_12.jpeg)

![](_page_21_Picture_14.jpeg)

# **Rexx and Python, 3 (Parsing Strings)**

![](_page_22_Picture_1.jpeg)

*text = " John Doe Vienna Austria" parse var text firstName lastName city country say "first name:" firstName", last name:" lastName", city:" city*

```
text = "Mary Doe Tokyo Japan"
parse var text firstName lastName city . /* ignore country */
say "first name:" firstName", last name:" lastName", city:" city
```
*/\* output of the above program will be: first name: John, last name: Doe, city: Vienna first name: Mary, last name: Doe, city: Tokyo \*/*

*text = " John Doe Vienna Austria" words = text.split() # create list of words firstName = words[0] # assign to variable lastName = words[1] # assign to variable city = words[2] # assign to variable print("first name:",firstName+",","last name:",lastName+",","city:",city)*

```
text = "Mary Doe Tokyo Japan"
words = text.split() # create list of words
# assign multiple elements in a single statement
firstName, lastName, city = [words[i] for i in (0, 1, 2)]
print("first name:",firstName+",","last name:",lastName+",","city:",city)
```

```
""" output of the above program will be:
     first name: John, last name: Doe, city: Vienna
      first name: Mary, last name: Doe, city: Tokyo
\overline{u} \overline{u} \overline{u}
```
![](_page_22_Picture_8.jpeg)